中国建设银行e路护航网银安全组件是网上交易必装的一款包括网银安全检测工具 、网银安全控件、密码保护控件以及最新版的网银盾管理工具,可进一步提升网银 盾的安全性,实现"所见即所签"功能,并一次性完成所有控件、驱动程序安装, 适用于所有新用户。

**说明**

1. 中国建设银行E路护航网银安全组件暂不支持捷德网银盾,如果您是使用捷德网 银盾的用户,请下载捷德网银盾管理工具安装。您可查看网银盾外壳上的编号确定 您网银盾的类型,网银盾编号前两位为"11"的是捷德网银盾。

2. 为确保安装成功,请您安装期间暂时关闭杀毒软件或防火墙。

如果您是办理中国建设银行网上银行后首次登录,您需要安装建设银行E路护航网 银安全组件和进行网上银行首次登录操作后,才能正常使用网上银行。如果您已经 正常使用过中国建设银行网上银行,需要更换电脑使用,只需要完成E路护航网银 安全组件的安装即可。

如何配置我的电脑更好的使用建行网银

当您遇到以下情况时,您可以按照图示方法进行操作。

1、当您所用浏览器在我行个人网银相关网页出现下图所示情况时,请将鼠标移至 加载提示条中点击"运行加载项(R)"。

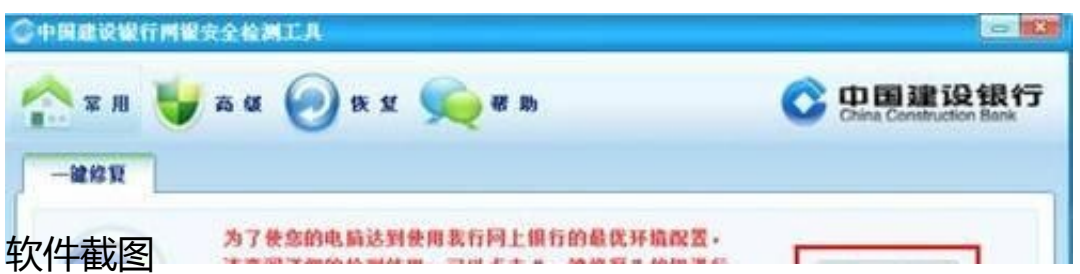

其中"安全检测工具"的具体路径为"开始"->"所有程序"->"中国建设银行E 路护航网银安全组件"-> "网银安全检测工具"-> "安全检测工具",如下图所示 :